# OMEdit - OpenModelica Connection Editor

Adeel Asghar

#### Motivation

- Modelica models were created using;
  - Textual editors
  - SimForge
- New Graphical User Interface was needed,
  - To overcome the deficiencies of SimForge

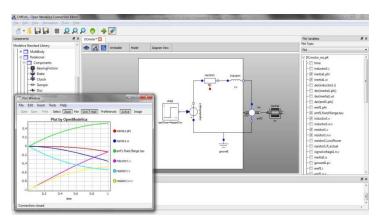

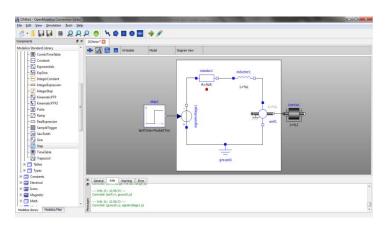

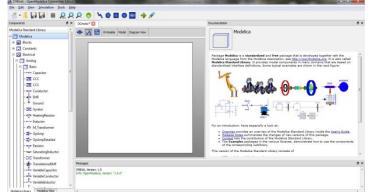

#### OMEdit – OpenModelica Connection Editor

#### **OMEdit**

- OpenModelica Connection Editor
- Features
  - Modeling Easy model creation for Modelica models
  - Pre-defined models Browsing the Modelica Standard library to access the provided models
  - User defined models Users can create their own models for immediate usage and later reuse
  - Component interfaces Smart connection editing for drawing and editing connections between model interfaces
  - Simulation Subsystem for running simulations and specifying simulation parameters start and stop time, etc.
  - Plotting Interface to plot variables from simulated models

## **OMEdit - Workflow**

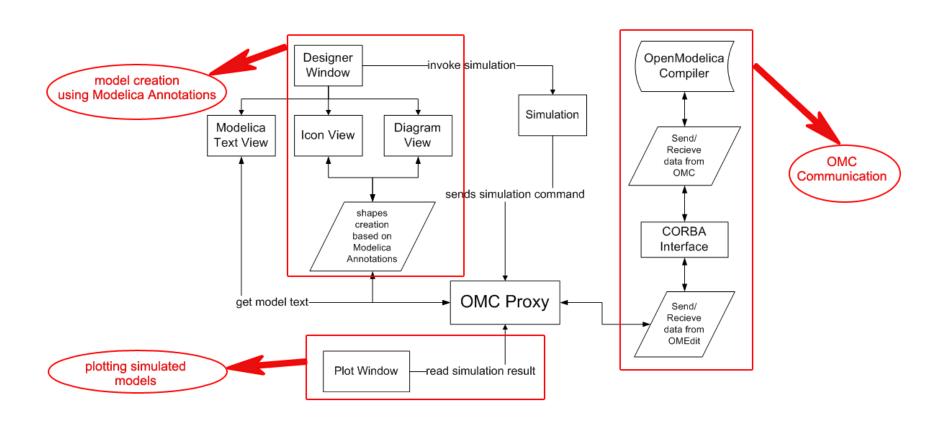

#### **OMEdit - Windows**

- Library Window
- Designer Window
- Messages Window
- Documentation Window
- Plot Window

# Library Window

- Contains two tabs,
  - Modelica Standard Library
  - Modelica Files

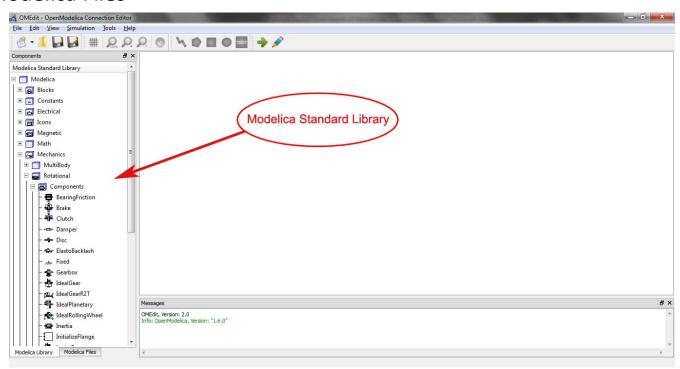

# Designer Window

- It consists of three views,
  - Icon View Shows the model icon view
  - Diagram View Shows the diagram of the model created by the user
  - Modelica Text View Shows the Modelica text of the model

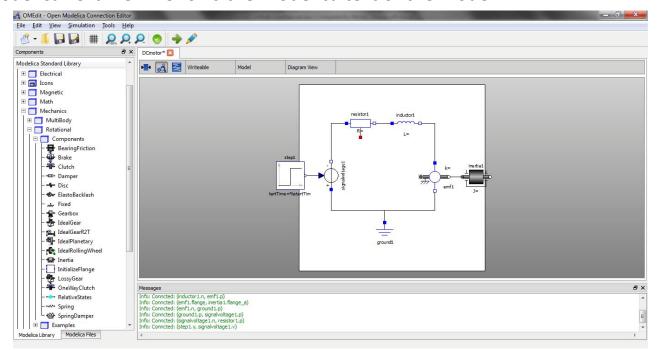

# Messages Window

- Messages Window is located at the bottom in OMEdit. The Messages Window consists of 4 types of messages,
  - General Messages Shown in black color
  - Informational Messages Shown in green color
  - Warning Messages Shown in orange color
  - Error Messages Shown in red color

#### **Documentation Window**

 Shows the Modelica documentation of component models/libraries in a web view

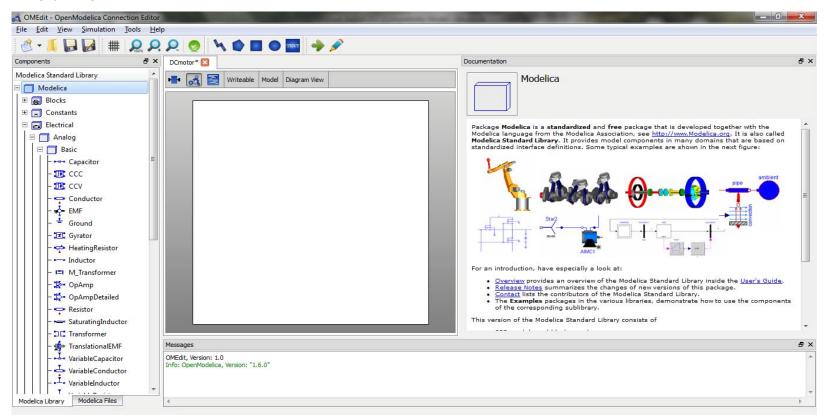

## **Plot Window**

Shows a tree containing the list of instance variables.

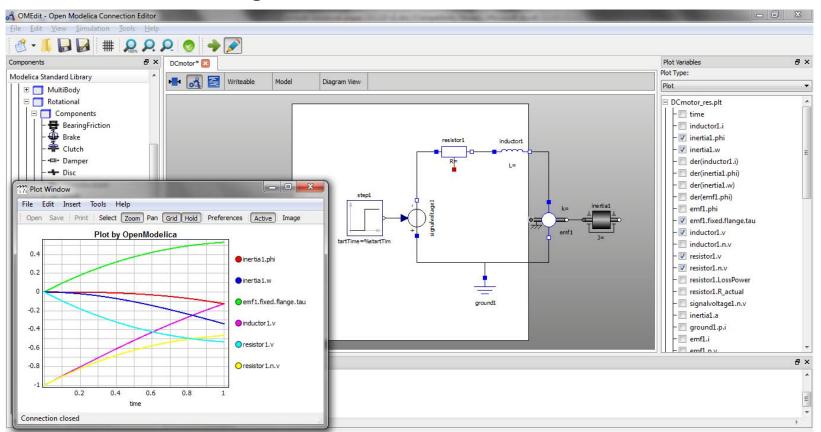

#### **OMC** Corba Interface

- OMC is a short name for OpenModelica Compiler
- Two methods to invoke OMC,
  - As a whole program, called at the operating-system level, e.g. as a command.
  - As a server, called via a Corba client-server interface from client applications.

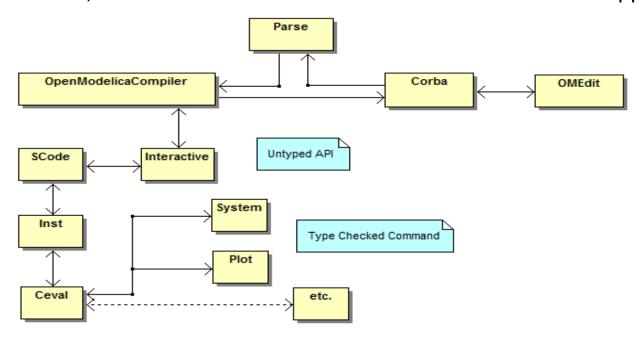

# Invoking OMC through Corba

- Start omc.exe with special arguments,
  - +d=interactiveCorba
  - +c=IOR-filename
- A file with name specified in +c argument is created in temp directory.
- Read the Interoperable Object Reference (IOR) written in the file.
- Create the Corba object using the string-to-object method.

```
QFile objectRefFile (path_to_IOR_File);
int argc = 2;
static const char *argv[] = { "-ORBgiopMaxMsgSize", "10485760" };
CORBA::ORB_var orb = CORBA::ORB_init(argc, (char **)argv);
objectRefFile.open(QIODevice::ReadOnly);
char buf[1024];
objectRefFile.readLine( buf, sizeof(buf) );
QString uri( (const char*)buf );
CORBA::Object_var obj = orb->string_to_object(uri.trimmed().toLatin1());
```

#### **OMC API Enhancements**

#### Problems

- Annotations for some models could not be retrieved correctly.
- renameComponent command was very slow.
- Package Modelica. Users Guide does not have any icon/diagram annotation.

#### Remedies

- Instantiating (elaborating) the models.
- renameComponent command goes through all the models and components and do refactoring. A new API command renameComponentInClass was introduced.
- *getNamedAnnotation* command is added in OMC API. Which if returns true a predefined icon is used.

#### **Modelica Annotations**

- Annotations are used for storing extra information about a model such as graphics, documentation or versioning etc.
- OMEdit uses three types of Modelica annotations,
  - Graphical Annotations.
  - Connection Annotations.
  - Documentation Annotations.

# **Graphical Annotations**

- Graphical annotation consists of two abstraction layers;
  - Icon Layer
  - Diagram Layer
- Graphical Elements

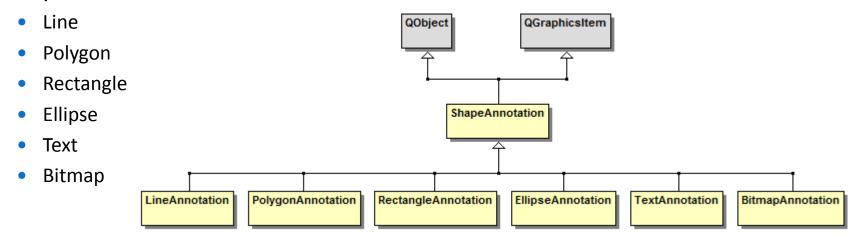

#### **Connection Annotations**

 It defines graphical representation of a connection between two component models. An example of connection annotation string is,

```
connect (a.x, b.x)
annotation(Line(points={{-25,30}, {10,30}, {10, -20}, {40,-20}}));
```

- N points = N 1 lines
- OMEdit provides,
  - A Connector class for each connection.
  - Keeps the track of all connections of a model.
  - Checking for incompatible types of connectors.

# Connection Annotations (cont.)

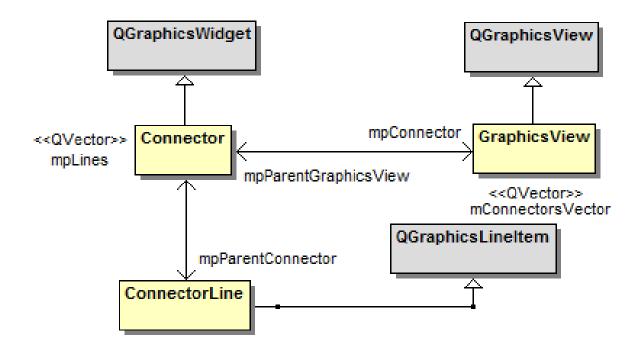

#### **Documentation Annotations**

 Documentation annotation is used for textual description. The documentation annotation written as;

```
documentation_annotation:
annotation"(" Documentation "(" "info" "=" STRING
["," "revisions" "=" STRING] ")" ")"
```

- OMEdit requests OMC for the documentation of a specific component/library through the getDocumentationAnnotation command.
- OMC returns the info annotation contained inside documentation annotation which is a string.
- The tags <HTML> and </HTML> defines the start and end of the string.

## Documentation Annotations (cont.)

- Qt's QWebView class is used to display documentation annotation.
- The HTML string of documentation annotation contains four types of links,
  - Hyperlinks Used to navigate to external websites.
  - Image Links Used to reference the local image files.
  - Modelica Links Used for linking to other component models.
  - Mailto Links Used to display email addresses that can be used for future contacts.
- QWebView has built-in support for images.
- Hyperlinks and Mailto links are handled through QDesktopServices class.
- The Modelica links are special links which starts with Modelica:// and reference to some component model or a package.

## Documentation Annotations (cont.)

```
// if url contains http or mailto: send it to desktop services
if ((url.toString().startsWith("http")) or (url.toString().startsWith("mailto:")))
{
    QDesktopServices::openUrl(url);
}
// if the user has clicked on some Modelica Links like Modelica://
else if (url.toString().startsWith("Modelica"))
{
    // remove Modelica:// from link
    QString className;
    className = url.toString().mid(10, url.toString().length() - 1);
    // send the new className to DocumentationWidget
    getDocumentationAnnotation(className);
}
```

# Documentation Annotations (cont.)

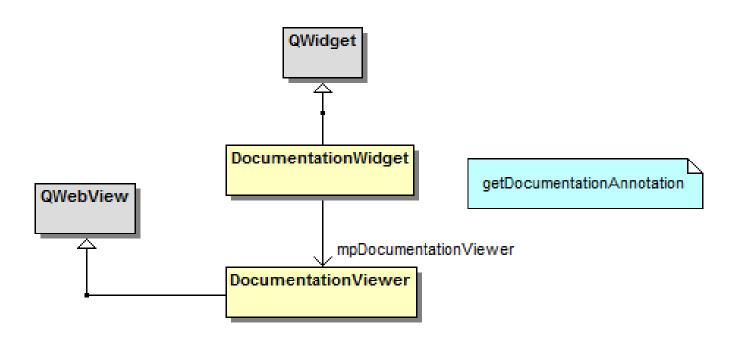

# Simulation and Plotting

- OMC API simulate command.
- Creates a simulation result file.
- The file contains,
  - List of instance variables with values over the time.
- Tree based on simulation result file.
- Existing OpenModelica Plot Window is used.

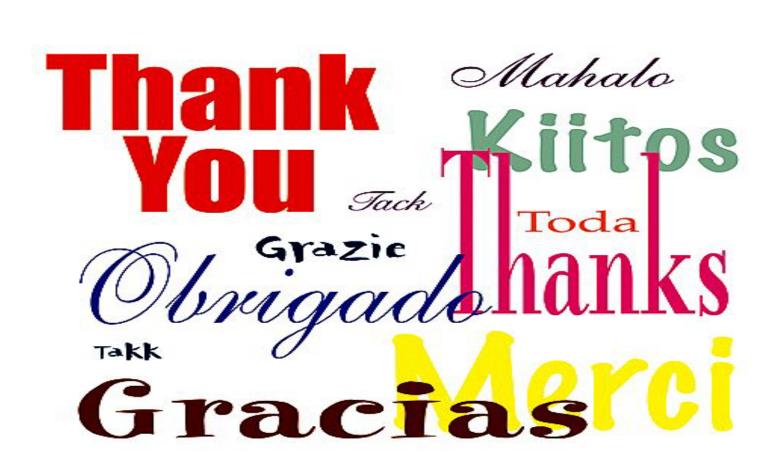

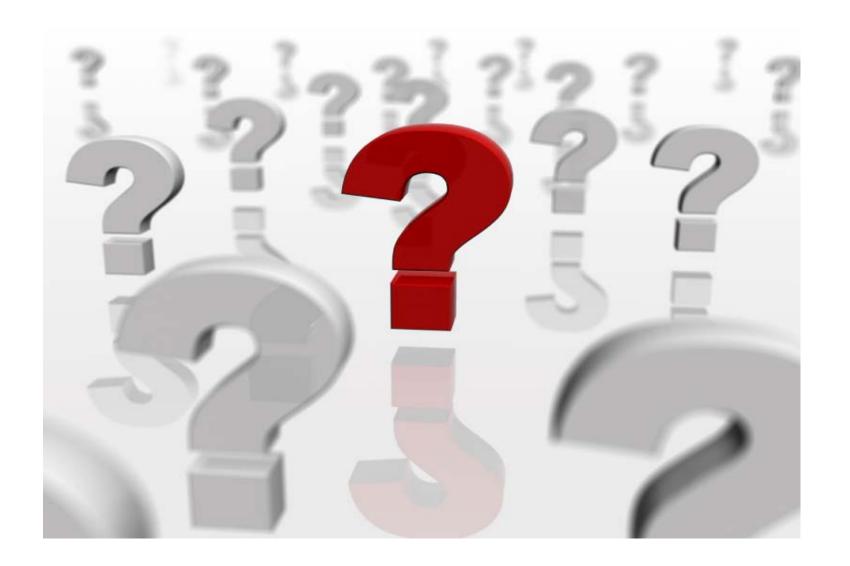